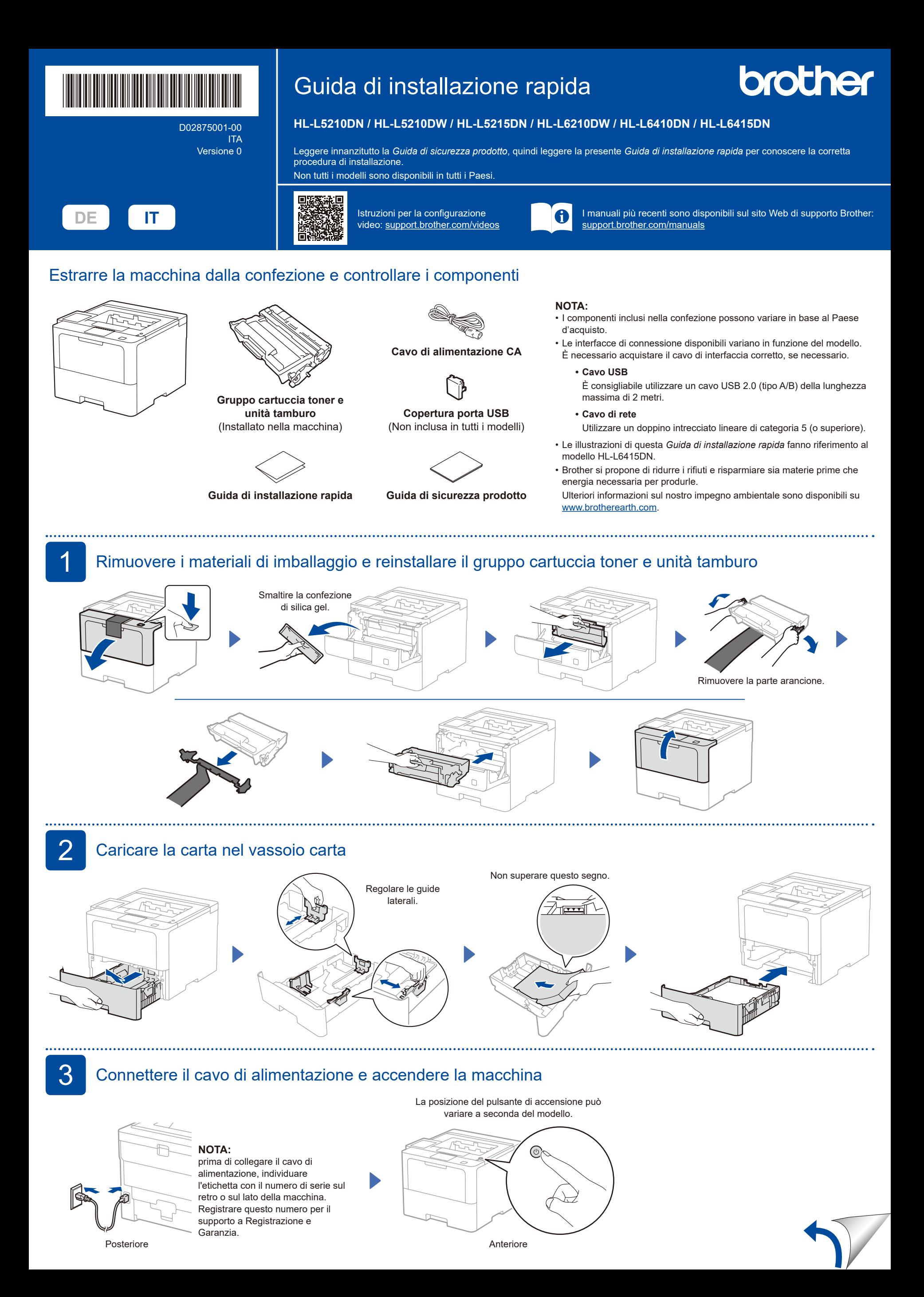

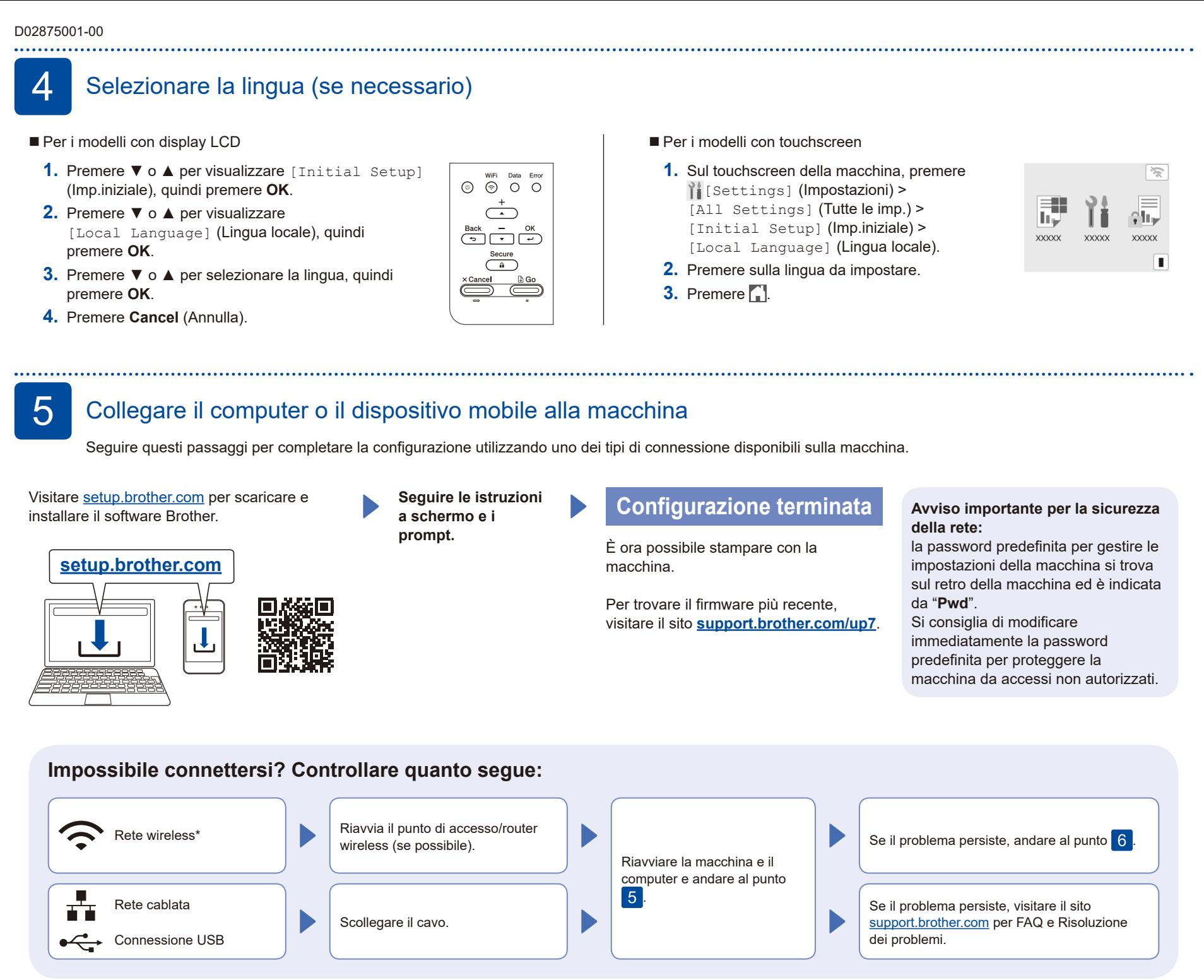

\* Per alcuni modelli, è possibile utilizzare la connessione di rete wireless solo quando è installato il Modulo wireless opzionale.

## 6 Configurazione wireless manuale (Modelli wireless)

Se la configurazione wireless non riesce, provare a configurazione la connessione manualmente. Per alcuni modelli, è possibile utilizzare la connessione di rete wireless solo quando è installato il Modulo wireless opzionale.

Trovare l'SSID (nome della rete) e la Chiave di rete (password) sul punto di accesso/router wireless e scriverli nella tabella di seguito.

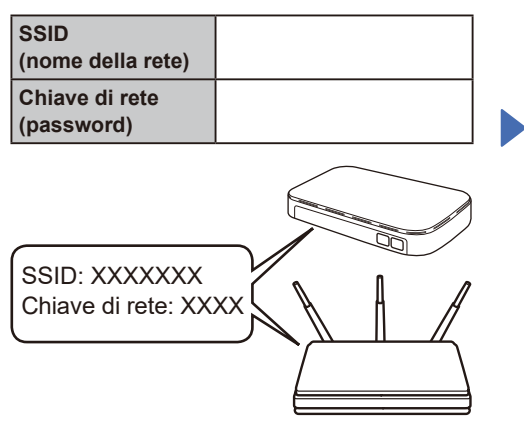

Se non si riesce a reperire tali dati, rivolgersi all'amministratore di rete oppure al produttore del dispositivo in questione.

- Per i modelli con display LCD Per selezionare ogni opzione di menu, premere ▲ o ▼, quindi premere **OK** per confermare. Selezionare [Rete] >  $[WLAN(Wi-Fi)]$  > [Trova rete]. Seguire le istruzioni sullo schermo LCD.
- Per i modelli con touchscreen Premere  $\sqrt[36]{\ }$  >

[Trova rete Wi-Fi]. Seguire le istruzioni sullo schermo LCD.

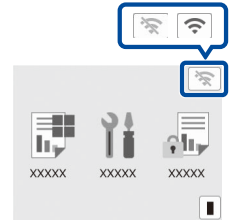

Selezionare l'SSID (nome della rete) per il punto di accesso/router wireless e inserire la Chiave di rete (password).

- Per i modelli con display LCD
- Tenere premuto (o premere ripetutamente) ▲/▼ per selezionare uno dei caratteri seguenti:

0123456789abcdefghijklmnopqrstuvwxyz ABCDEFGHIJKLMNOPQRSTUVWXYZ (spazio)!"#\$%&'()\*+,-./:;<=>?@[\]^\_'{|}~

Quando la configurazione wireless è stata eseguita correttamente, sul touchscreen/ LCD viene visualizzato [Connessa].

Se la configurazione non è stata eseguita correttamente, riavviare la macchina Brother e il punto di accesso/router wireless e ripetere il punto 6 Se ancora non riesce, visitare **[support.brother.com](https://support.brother.com)**.

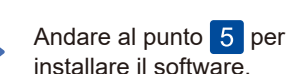

Per informazioni dettagliate sulla macchina e le specifiche del prodotto, consultare la *Guida utente in linea* su [support.brother.com/manuals](https://support.brother.com/manuals). Changes and macedarus of productions, concentrate to calculate in mice can expected the component of 2023 Brother Industries, Ltd. Tutti i diritti riservati.